#### Commit changes with a message

git commit -m "your commit message here"

Cara melakukan perubahan dengan pesan di Git

Revert staged changes

git reset HEAD filename

git reset HEAD -p

Cara mengembalikan perubahan bertahap di Git

#### Rollback the last commit

git revert HEAD

Cara mengembalikan komit terakhir di Git

See changes committing use "diff"

git diff

git diff all\_checks.py

git diff --staged

Cara melihat perubahan yang dilakukan sebelum menerapkannya menggunakan "diff" di Git

#### Konfigurasi Git

git config -l

Cara memeriksa Konfigurasi Git

#### See your commit history including changes

git log -p

Cara melihat riwayat komit Anda termasuk perubahan di Git

### See your commit history

git log

Cara melihat riwayat komit di Git

### Commit changes

git commit -a -m"your commit message here"

Cara melakukan perubahan (dan melewati area pementasan) di Git

### Commit changes in the editor

git commit

Cara melakukan perubahan pada editor di Git

[cheatography.com/kayfa/](http://www.cheatography.com/kayfa/)

By kayfa

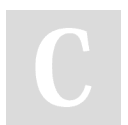

Not published yet. Last updated 12th March, 2024. Page 1 of 4.

# Callange Cheatsheet (MIKTI) Cheat Sheet by [kayfa](http://www.cheatography.com/kayfa/) via [cheatography.com/201631/cs/42696/](http://www.cheatography.com/kayfa/cheat-sheets/callange-cheatsheet-mikti)

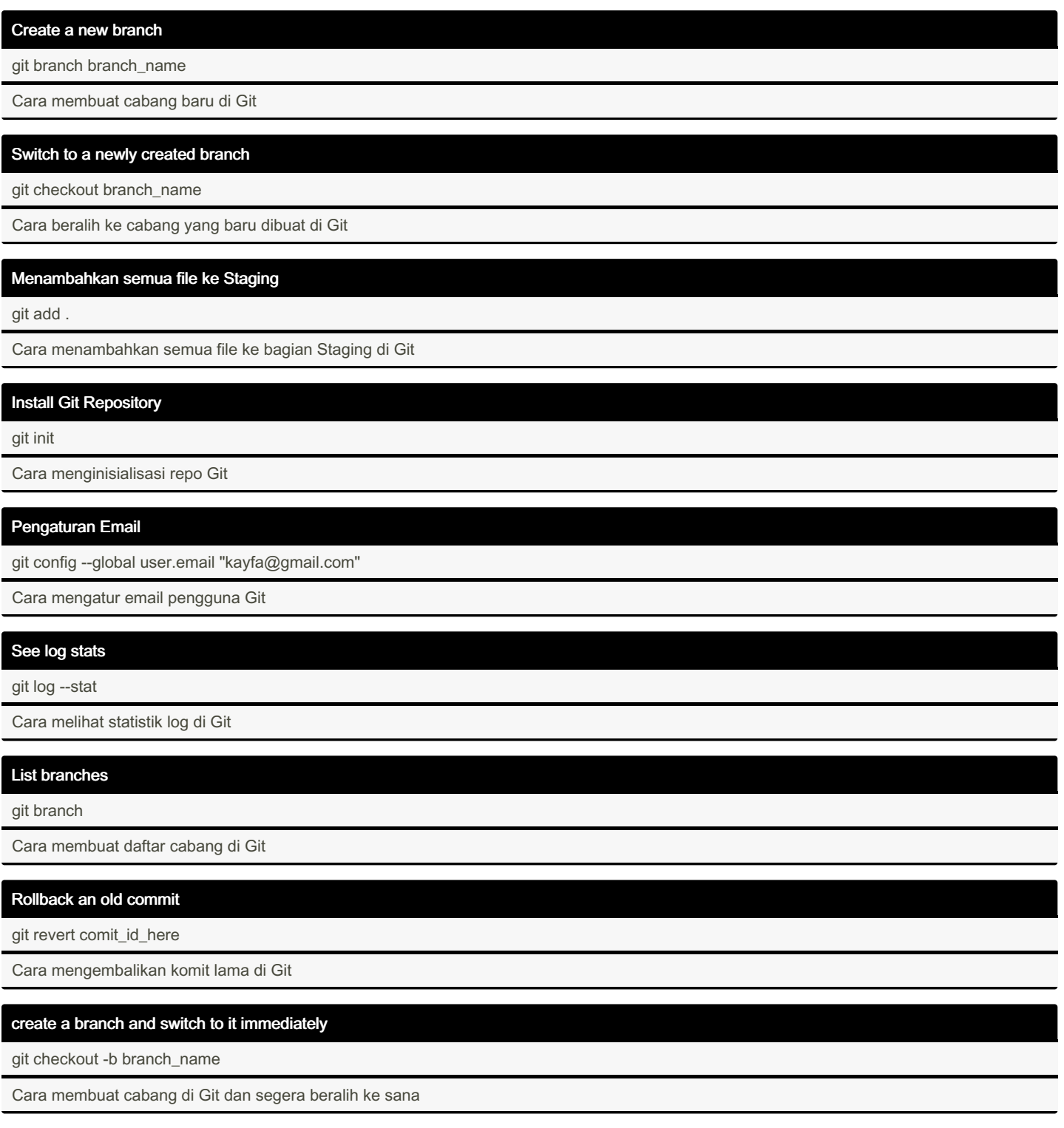

# Mengubah komit terbaru

git commit --amend

Memungkinkan Anda untuk memodifikasi dan menambahkan perubahan pada komit terbaru.

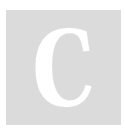

By kayfa [cheatography.com/kayfa/](http://www.cheatography.com/kayfa/) Not published yet. Last updated 12th March, 2024. Page 2 of 4.

### create a branch and switch to it immediately

git checkout -b branch\_name

Cara membuat cabang di Git dan segera beralih ke sana

#### Revert unstaged changes

git checkout filename

Cara mengembalikan perubahan yang tidak dipentaskan di Git

#### Rename files

git mv oldfile newfile

Cara mengganti nama file di Git

#### Remove tracked files

git rm filename

Cara menghapus file terlacak dari traking saat ini di Git

## See changes using "git add -p"

git add -p

Cara melihat perubahan menggunakan "git add -p"

#### See a specific commit

git log -p

Cara melihat komit tertentu di Git

#### Check a repository's status

git status

Cara memeriksa status repositori di Git

#### Add only certain files to the staging

git add fil\*

Cara menambahkan file tertentu ke Staging ke Git

#### Menambah file ke Staging

git add filename\_here

Cara menambahkan file ke staging area di Git

# Mengatur Nama Pengguna

git config --global user.name "Name"

Cara mengatur nama pengguna Git

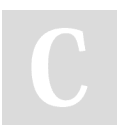

By kayfa [cheatography.com/kayfa/](http://www.cheatography.com/kayfa/) Not published yet. Last updated 12th March, 2024. Page 3 of 4.

# Callange Cheatsheet (MIKTI) Cheat Sheet by [kayfa](http://www.cheatography.com/kayfa/) via [cheatography.com/201631/cs/42696/](http://www.cheatography.com/kayfa/cheat-sheets/callange-cheatsheet-mikti)

Kredensial Login

## git config --global credential.helper cache

Cara menyimpan kredensial login Anda di Git

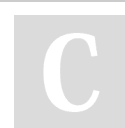

By kayfa [cheatography.com/kayfa/](http://www.cheatography.com/kayfa/) Not published yet. Last updated 12th March, 2024. Page 4 of 4.